# **Guía fácil para participar en la**

### **convocatoria de Ayudas / Subvenciones para proyectos de**

**Cooperación Internacional y Educación para el Desarrollo**

### **dirigido a ONGD**

**(método de preguntas hechas con frecuencia: FAQ)**

### **Convocatoria 2020 Diputación de Granada**

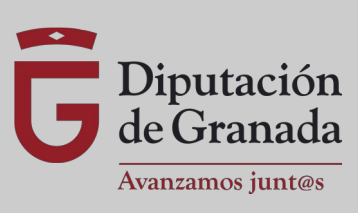

## **Indice**

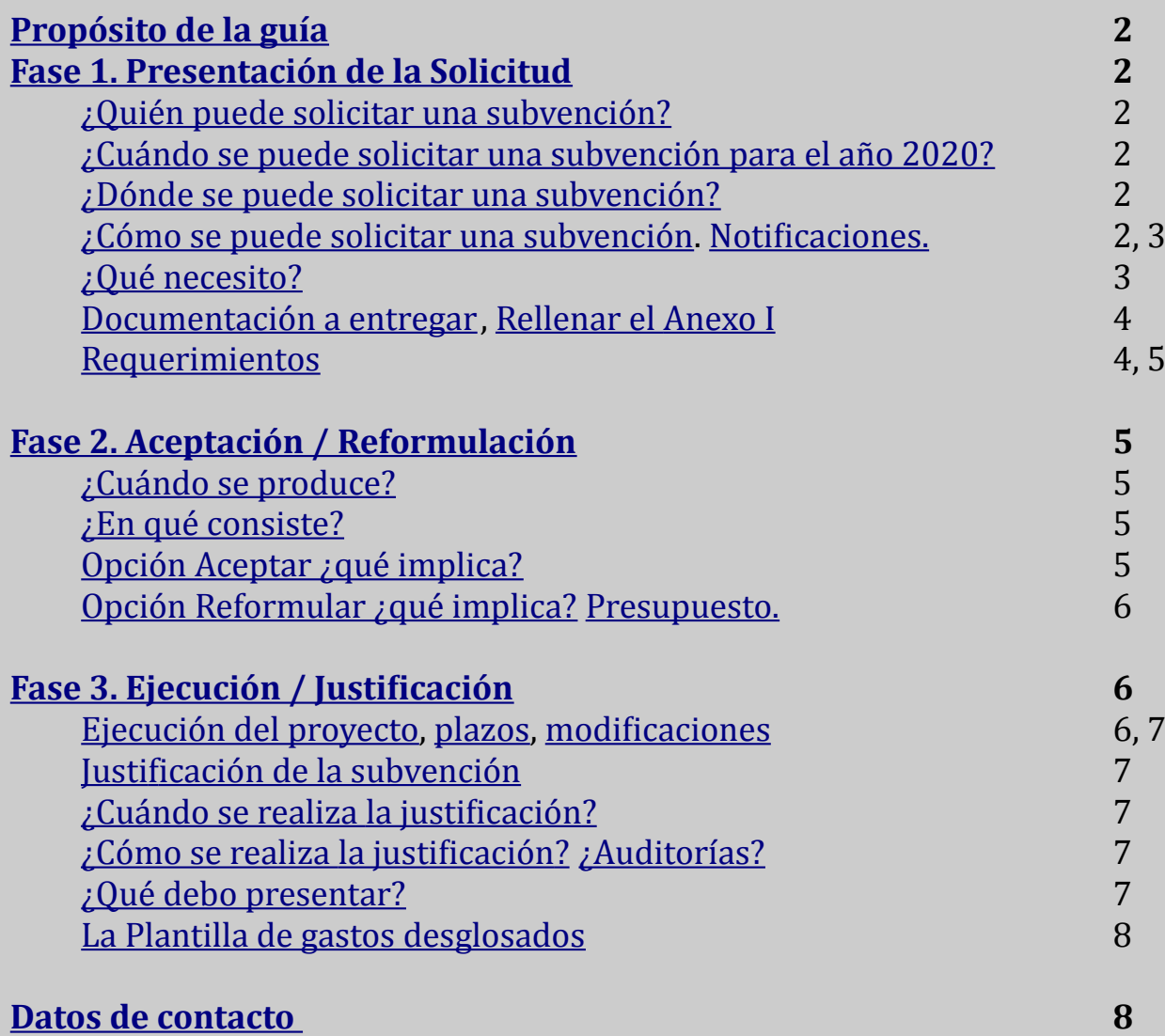

### <span id="page-1-0"></span>**Propósito de la Guía:**

*La presente Guía está dirigida a las entidades sin ánimo de lucro (ONGDs) que participen en la convocatoria de subvenciones de la Diputación de Granada para el año 2020. Pretende ser una herramienta que facilite las gestiones a realizar durante las diferentes fases del proceso. Mediante una estructura sencilla y lenguaje claro ponemos a disposición de las entidades un documento de consulta rápida con la información básica de la convocatoria.*

*En ningún caso esta Guía sustituye el contenido de las [Bases de la convocatoria](https://www.dipgra.es/uploaddoc/contenidos/25081/06%20BASES%20CONVOCATORIA.pdf), la Guía no tiene validez jurídica sino un carácter meramente informativo.*

### <span id="page-1-5"></span>**Fase 1. Presentación de la Solicitud**

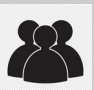

#### <span id="page-1-4"></span>**¿Quién puede solicitar una subvención o ayuda?**

Entidades sin Ánimo de Lucro (Asociaciones, Fundaciones, Federaciones…) legalmente constituidas y que en sus Estatutos reflejen el fin de trabajar en Cooperación Internacional al Desarrollo y/o en Educación para el Desarrollo.

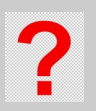

#### **¿Pueden presentar solicitud una ONGD fuera de de la Provincia de Granada?**

No, deben tener un domicilio social (legalmente constituida) en algún municipio de la Provincia de Granada pero no es obligatorio tener la Sede Fiscal. Las ONGDs que presenten solicitudes para ejecutar proyectos de Educación para el Desarrollo deben realizarlo en algún (o varios) Municipio de la Provincia de Granada.

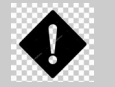

Las solicitudes tramitadas en sede electrónica por personas física o otras Entidades distintas de la Entidad que accede por sede electrónica serán desestimadas.

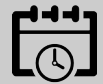

#### <span id="page-1-3"></span>**¿Cuándo se pueden solicitar las subvenciones en 2020?**

A diferencia de otros años, dada la situación que hemos vivido desde mitad de Marzo, tendremos sólo 10 días para tramitar la Solicitud. No obstante bastantes días antes de ello, podrán consultarse las Bases y Anexos, una vez sea aprobada en Junta de Gobierno, ya que se publicará en el [Tablón de Anuncios de la Sede Electrónica](https://moad.dipgra.es/moad/Gtablon_web-moad/index.htm?codOrganismo=TADIPGRA). La información se actualiza diariamente en la [Web de la Convocatoria.](https://www.dipgra.es/amplia-actualidad/inicio/ayudas-proyectos-cooperacion-internacional-desarrollo-2020)  $\frac{1}{N}$ 

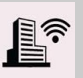

#### <span id="page-1-2"></span>**¿Dónde se solicitan?**

Sólo se aceptarán solicitudes telemáticas, de ahí la importancia de utilizar la SEDE ELECTRÓNICA de la Diputación de Granada.

<https://sede.dipgra.es/opencms/opencms/sede>

Si es la primera vez que participas en este proceso y no dispones de certificado electrónico de tu Entidad, deberás darte en alta en la Sede Electrónica; puedes consultar el [TUTORIAL DE ALTA](https://www.dipgra.es/uploaddoc/contenidos/25081/01%20TUTORIAL_ALTASEDEELECTR%C3%93NICA.pdf) [EN SEDE ELECTRÓNICA.](https://www.dipgra.es/uploaddoc/contenidos/25081/01%20TUTORIAL_ALTASEDEELECTR%C3%93NICA.pdf) - 米

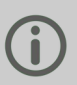

#### <span id="page-1-1"></span>**¿Cómo puedo tramitar la solicitud?**

A través de la Sede Electrónica; puedes consultar el [TUTORIAL DE TRÁMITE DE SOLICITUD.](https://www.dipgra.es/uploaddoc/contenidos/25081/02%20TUTORIAL_SOLICITUDSUBVENCION_COOP20.pdf)

**1** Es muy importante **TRAMITARLO EN EL PROCEDIMIENTO ELECTRÓNICO CORRECTO:**

#### **"AYUDAS Y SUBVENCIONES" y luego**

### **"AYUDAS A PROYECTOS DE COOPERACIÓN INTERNACIONAL" (PCI).**

En caso de hacerlo en otros procedimientos como "PARTICIPACIÓN CIUDADANA" – "PRESENTACIÓN DE ESCRITOS" (PES) u "Otros" procedimientos: SE RECIBIRÁ NOTIFICACIÓN PARA SUBSANAR Y DE NO HACERLO NO SERÁ TENIDA EN CUENTA LA SOLICITUD NI CUALQUIER OTRA DOCUMENTACIÓN POSTERIOR.

O

#### <span id="page-2-1"></span>**2** Es muy importante darse de alta en las **NOTIFICACIONES.**

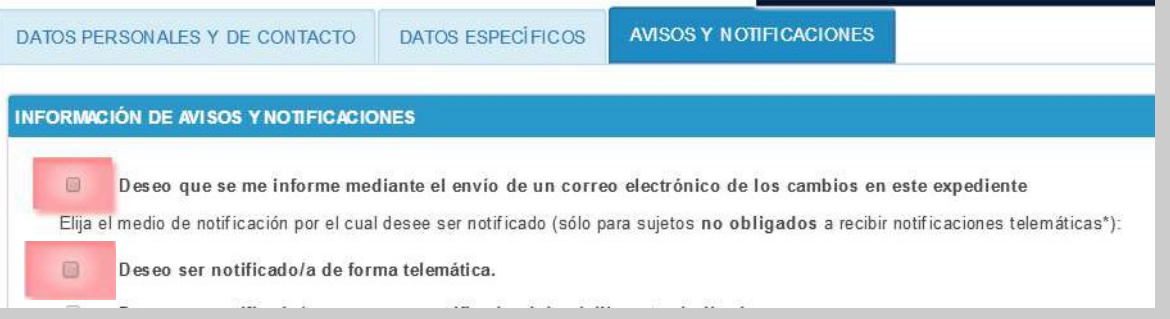

De esta forma recibiremos por CORREO – ELECTRÓNICO (con el que nos dimos de alta la Entidad o el que figure en el Certificado Electrónico) mensaje informando de las mismas, y pudiendo consultarlas en **CARPETA CIUDADANA – MIS NOTIFICACIONES.**

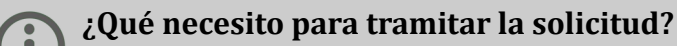

<span id="page-2-0"></span>- Un ordenador con acceso a Internet en el que esté instalado el certificado de su Entidad. digital de la entidad y el del/de la representante legal. -Descargar, rellenar y firmar electrónicamente el **ANEXO I** de [Solicitud de Proyectos de](https://www.dipgra.es/uploaddoc/contenidos/25081/07%20Anexo%20I_L1_ProyCoopInt.pdf) [Cooperación Internacional](https://www.dipgra.es/uploaddoc/contenidos/25081/07%20Anexo%20I_L1_ProyCoopInt.pdf) o de [Educación para el Desarrollo,](https://www.dipgra.es/uploaddoc/contenidos/25081/08%20Anexo%20I_L2_EducxDesarrollo.pdf) según la línea que quiera participar. Se encuentran nuevamente en la [Web de la Convocatoria](https://www.dipgra.es/amplia-actualidad/inicio/ayudas-proyectos-cooperacion-internacional-desarrollo-2020) o en la propia Sede Electrónica.

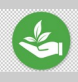

#### *Si el/la presidente/a de la entidad no tiene firma electrónica, ¿que puedo hacer? Por favor sea sostenible y no imprima todo el Anexo I .*

*Paso 1. Rellenar el PDF editable en el ordenador, todo menos la casilla de firma, y enviarlo igualmente por sede electrónica.*

*Paso 2: Imprimir SÓLO la última hoja del ANEXO I rellena, firmar, escanear y enviar por sede electrónica como otro archivo pdf llamado, por ejemplo, "firmaAnexoI".*

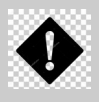

#### **¿Cuántas solicitudes puedo tramitar?**

Cada Entidad sólo podrá realizar una solicitud por cada línea. Como máximo serán dos: una para la línea de Cooperación Internacional y otra para la de Educación para el Desarrollo.

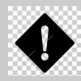

#### <span id="page-3-2"></span>**Recuerde – Documentación mínima exigida en la Fase de solicitud:**

A- **Anexo I,** cumplimentado y firmado.

B- Si es la primera vez que concurre, o no lo aportó anteriormente o ha habido cambios en la entidad además deberá aportar:

-Documento de representación (persona que ostente la representación legal de la entidad). -Documento de identificación del/de la representante legal (DNI/NIE o PASAPORTE). (Punto 1.2. del Anexo I)

-Documentación que acredite que puede ser Entidad Solicitante [\(Bases de la Convocatoria\)](https://www.dipgra.es/uploaddoc/contenidos/25081/06%20BASES%20CONVOCATORIA.pdf) (Punto 2. del Anexo I: Requisitos a), b), c), d) (sólo Proy de Coop. Int.), e) (si es un grupo de Entidades).

C- Todas deben marcar el punto 2. f) del **Anexo I**

#### **O tra documentación:**

D- Toda la documentación acreditativa de los Criterios por los que quiera que mi proyecto sea valorado.

#### <span id="page-3-1"></span>**RELLENANDO EL ANEXO I HAY QUE TENER EN CUENTA.**

*1º Los primeros datos son identificativos, y en la línea 1, también se piden los datos identificativos de la Contraparte.*

*2º Lea las [Instrucciones de Validación de Criterios](https://www.dipgra.es/uploaddoc/contenidos/25081/09%20Instrucciones%20Validaci%C3%B3n%20de%20Criterios.pdf) [\(en la web de la Convocatoria\)](https://www.dipgra.es/amplia-actualidad/inicio/ayudas-proyectos-cooperacion-internacional-desarrollo-2020) antes de rellenar los datos del Proyecto.*

*3º Comprobar que estoy rellenado el Anexo I que quiero rellenar (Proyectos o Educación).*

*4º El porcentaje sobre la cantidad de lo que solicito será proporcional a la puntuación de mi proyecto [\(artículo 6.3.1. y 6.3.2.\)](https://www.dipgra.es/uploaddoc/contenidos/25081/06%20BASES%20CONVOCATORIA.pdf)*

*5º Es obligatorio declarar otras financiaciones del proyecto que ya se hayan obtenido, y formarán parte del presupuesto del proyecto. Y durante todo el proceso es obligatorio comunicar si se han obtenido nuevas ayudas.*

*6º Sólo podremos pedir como máximo el 90% de nuestro proyecto. Es decir, que nuestra Entidad y/ o la financiación externa, al menos, deberá aportar un 10%.*

*7º Pero además éste tiene un límite de cuantía a solicitar, según la línea que solicite: 30.000 € para los de Cooperación Internacional y 12.000 € los de Educación para el Desarrollo.*

#### **¿Es necesario justificar los años anteriores para hacer la Solicitud?**

Para solicitar no, pero **si he sido beneficiario de otras Convocatorias,** y se emite la Resolución de Concesión de 2020 y hubiera pasado el plazo de Justificación de subvenciones anteriores **sin haberla realizado** (me lo hayan notificado o no) **no podremos ser beneficiarios** en 2020.

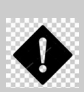

#### **¿Causas de desestimación?**

Presentar más de una solicitud.

Presentar la solicitud como persona física o persona jurídica distinta a la entidad solicitante. Presentar la solicitud en sede electrónica distinta a la Diputación de Granada sin hacer referencia a la Convocatoria o por cauce erróneo (ej.: como Presentación de Escritos PES o Avisos, Quejas y Sugerencias AQS).

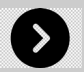

#### <span id="page-3-0"></span>**- REQUERIMIENTOS**

#### **Terminado el plazo de solicitudes,**

el personal de Diputación revisa todos los expedientes y realiza REQUERIMIENTOS a las entidades cuyos expedientes contengan algún error o falta de documentación.

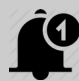

#### **¿Cómo me puedo enterar de que me han hecho un requerimiento?**

De varias formas:

a) Los requerimientos se pueden tramitar mediante la Sede Electrónica con una **NOTIFICACIÓN.**

b) Los requerimientos también se pueden publicar en el Boletín Oficial de la Provincia (BOP) y puedes consultarlos en la sección de ayudas y subvenciones de la web de la Convocatoria. :

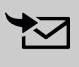

c) Solemos enviar mail a todos las solicitantes informando de cada fase del procedimiento. **¿A qué dirección de correo?** A la que haya indicado en el **ANEXO I**, de ahí la importancia de escribir adecuadamente los datos de contacto.

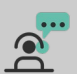

Además, en cualquier momento puede llamar o escribir a las personas responsables de la Convocatoria, o consultar los [datos de contacto](https://www.dipgra.es/uploaddoc/contenidos/25081/03%20Contactos.pdf) en la Web de la Convocatoria o al final de esta guía.

En caso de que su entidad haya sido REQUERIDA dispondrá de 10 días hábiles para aportar la documentación solicitada

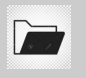

**¿Dónde entrego la documentación requerida?**

**EN EL MISMO EXPEDIENTE ELECTRÓNICO** en el que se abrió la solicitud, en caso contrario no podrá no será atendida y por lo tanto quedará fuera de la Convocatoria. NO SE DEBE CREAR UNO NUEVO.

## <span id="page-4-3"></span>**Fase 2. Aceptación o Reformulación**

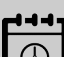

#### <span id="page-4-2"></span>**¿Cuándo se produce?**

Tras la publicación de la RESOLUCIÓN PROVISIONAL. En la Resolución Provisional aparecen las entidades que han resultado beneficiarias o suplentes, y la cuantía concedida.

#### <span id="page-4-1"></span>**¿En qué consiste?**

Como se vió en la fase anterior la cuantía de la subvención depende de los puntos obtenidos en la baremación del proyecto presentado, por lo que puede suceder que no nos concedan el 100% de la cantidad solicitada. Si nuestra entidad ha resultado adjudicataria o suplente de una subvención tendremos **dos opciones:**

**ACEPTAR O REFORMULAR** para lo que usaremos el ANEXO II de la Convocatoria (Cuidado, cada línea tiene el suyo, y estará disponible en la [Web de la Convocatoria](https://www.dipgra.es/amplia-actualidad/inicio/ayudas-proyectos-cooperacion-internacional-desarrollo-2020)).

También podemos **Renunciar** a la subvención. La renuncia se pude realizar en cualquier momento del procedimiento mediante escrito firmado por el/la representante legal, incluso tras la Resolución de Concesión, pero siempre ANTES de que Diputación transfiera la cuantía de la subvención a la entidad.

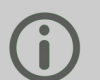

#### <span id="page-4-0"></span>**Opción Aceptar ¿qué implica?**

Significa que independientemente del importe que nos hayan concedido, sea el 100% de lo solicitado o no, vamos a ejecutar el mismo proyecto presentado inicialmente con el mismo presupuesto, y será nuestra Entidad u otros financiadores los que aporten lo que falte al 100% de los solicitado. **NO TENDRÉ QUE MODIFICAR EL PRESUPUESTO PRESENTADO EN EL ANEXO I.**

#### <span id="page-5-4"></span>**Opción Re-formular ¿qué implica?**

Con esta segunda opción tenemos la oportunidad de adaptar nuestro proyecto a la nueva situación presupuestaria.

#### **1 ¿Qué NO podemos modificar en la Re-formulación?**

El objeto, condiciones y finalidad del proyecto/actividad inicial. No podremos modificar nada que haya sido puntuado en la baremación inicial: el % de aportación externa, ya que fue baremado.

#### **2 ¿Qué podemos modificar en la Re-formulación?**

Reducir la aportación propia de la Entidad (manteniendo el porcentaje inicial) y el alcance del proyecto respetando, como se ha dicho, los elementos que nos han proporcionado puntuación en la fase de Solicitud.

**Recalcular el presupuesto** del proyecto puede resultar confuso por eso ponemos a disposición de las entidades la **PLANTILLA DE REFORMULACIÓN** en la [Web de la](https://www.dipgra.es/amplia-actualidad/inicio/ayudas-proyectos-cooperacion-internacional-desarrollo-2020) [Convocatoria.](https://www.dipgra.es/amplia-actualidad/inicio/ayudas-proyectos-cooperacion-internacional-desarrollo-2020)<sup>1</sup>

Con esta hoja de cálculo obtendrá automáticamente los importes mínimos necesarios para reformular el proyecto.

Si es la primera vez que su entidad concurre a esta Convocatoria o ha modificado sus datos bancarios de años anteriores, en esta fase deberá presentar el **ANEXO III.**

#### <span id="page-5-3"></span>**¿Cómo va el tema presupuestario?**

Tanto en el Anexo I como en la posible Reformulación (**ANEXO II**) sólo se incorporarán los datos presupuestarios de las grandes partidas que se reflejan en los Anexos y los diferentes financiadores.

### <span id="page-5-2"></span>**Fase 3. EJECUCIÓN Y JUSTIFICACIÓN.**

#### <span id="page-5-1"></span>**Ejecución del Proyecto**

**¿Cuando sé que mi solicitud está aprobada realmente?**

Si estoy provisionalmente como beneficiaria, relleno y entrego correctamente y en plazo el ANEXO II, y envío, si procede, el ANEXO III, es seguro la financiación de tu proyecto. Pero sólo la RESOLUCIÓN DE CONCESIÓN es la que determina que eres beneficiaria. Si estoy provisionalmente como suplente, debo esperar, ya que pueden existir renuncias o que alguna Entidad se desestime por no presentar el ANEXO II, o presentarlo con errores, y entonces podré ser beneficiaria.

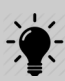

**RECUERDE:** En todo el material promocional de las actividades subvencionadas (carteles,  $\zeta$  folletos, flyers, ...) debe figurar el logotipo oficial de la Diputación de Granada así como la siguiente frase que indique que es un proyecto subvencionado:

*Programa Provincial de Ayudas a Proyectos de Cooperación Internacional (o) Educación para el Desarrollo. Actividad cofinanciada por la Diputación Provincial de Granada. Convocatoria 2020.*

#### **Plazo de ejecución**

<span id="page-5-0"></span>*Proyectos de Cooperación: 12, 18 o 24 meses.*

*Educación para el Desarrollo: máximo 12 meses*

Fecha Inicio: Rellenaremos y entregaremos el **ANEXO IV para confirmar la fecha indicada en los Anexos I y II**, y ésta puede ser desde el 1 de enero de 2020, y como máximo 3 meses tras la Publicación en BOP de la Resolución de Concesión, que se hará en [Tablón de Anuncios](https://moad.dipgra.es/moad/Gtablon_web-moad/index.htm?codOrganismo=TADIPGRA) y en la [Web de la Convocatoria.](https://www.dipgra.es/amplia-actualidad/inicio/ayudas-proyectos-cooperacion-internacional-desarrollo-2020) 米

Fecha máxima de finalización de proyectos: según cada proyecto, pero en todo caso, como máximo serán 15, 21 ó 27 meses tras la Publicación en el BOP.

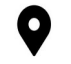

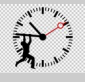

#### <span id="page-6-5"></span>**¿Qué ocurre si no me da tiempo a ejecutar antes de la fecha establecida?**

Tendremos que comunicarlo y justificarlo a la Comisión Técnica 20 días antes al menos de que termine el plazo, y si solicitamos más de 6 meses tendremos que esperar a la aprobación de la Junta de Gobierno. Si la petición es superior a 3 meses también tendremos que pedir un aplazamiento del período de Justificación, ya que éste es 3 meses tras la Ejecución.

#### **¿Cómo?**

Tendrá que enviar una solicitud a tal efecto firmada por el/la representante legal de la entidad, por Sede Electrónica, **EN EL MISMO EXPEDIENTE** de la solicitud inicial y esperar la contestación que se hará también por Sede Electrónica y en el mismo expediente. **Si mi proyecto es de 18 ó 24 meses, en el mes 9 ó 12, debo presentar el ANEXO V de Seguimiento.**

#### **¿Qué pasa si debo cambiar el presupuesto?**

Siempre que no afecte a variaciones de más del 20% entre las partidas presupuestarias o siempre que no afecten a objetivos, resultados, población beneficiaria, ubicación territorial o entidad socia, sólo es obligatorio comunicarlo. El resto se debe solicitar autorización.

#### <span id="page-6-4"></span>**Justificación de la subvención**

Es el momento en que se acredita la realización del proyecto subvencionado de acuerdo a los parámetros con los que se solicitó o re-formuló.

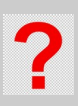

#### <span id="page-6-3"></span>**¿Cuándo se puede realizar y en qué plazos?**

Cuando se den estas 2 condiciones:

- Haber cobrado la subvención (la transferencia de la cuantía de la subvención se realiza de manera anticipada, no a proyecto ejecutado).

- Haber ejecutado el proyecto.

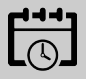

**Plazo para justificar:** 3 meses tras la fecha máxima de finalización de proyectos. Si se pide un aplazamiento de ésta debe pedir con antelación a la finalización del plazo, y sólo podrá ampliarse 45 días naturales más.

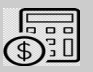

#### <span id="page-6-2"></span>**¿Cuánto debo justificar y Cómo debo justificar?**

El 100% del coste del proyecto. Con las normas de la cuenta justificativa de las Bases al menos, lo recibido, ya que las otras financiaciones recibidas, puedo justificarlas con certificados de los otros financiadores, según indican las bases.

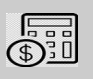

#### <span id="page-6-1"></span>**¿Puedo usar una auditoría?**

Sí. Es más, para los proyectos cuyo coste total sea de 60.000 euros será obligatorio informe de auditor. (Art. 11.4 de las Bases)

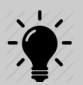

#### <span id="page-6-0"></span>**¿Qué debo presentar?**

Mediante presentación de justificantes o mediante informe de Auditor, pero siempre será obligatorio:

- - **[El Anexo VI, Informe Económico Final](https://www.dipgra.es/amplia-actualidad/inicio/ayudas-proyectos-cooperacion-internacional-desarrollo-2020)** (según la línea hay modelos distintos)
- **[El Anexo VI, Informe Técnico Final](https://www.dipgra.es/amplia-actualidad/inicio/ayudas-proyectos-cooperacion-internacional-desarrollo-2020)**

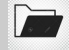

#### **EN EL MISMO EXPEDIENTE ELECTRÓNICO QUE SE ABRIÓ EN LA SOLICITUD**

#### **Justificación Económica con documentación justificativa de Gasto (art. 11.5):**

Facturas y/o nóminas (recogidas como gastos en la hoja 1 del Anexo VI). Justificantes de pago (comprobantes de transferencia, certificados de pago, etc.). Recibís como comprobante de pago tienen un límite de cuantía (ver art. 11. ver art. 11.). Documentación gráfica (fotografías, material promocional…). Todos los documentos de la justificación se enviarán en formato PDF. **Plantilla de Gastos Desglosados**

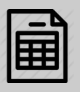

#### <span id="page-7-1"></span>**¿ QUÉ ES LA PLANTILLA DE GASTOS DESGLOSADOS?**

Para proyectos de menos de 60.000 euros, se realiza la Justificación con presentación de documentos que justifican el gasto (facturas y otros). Para facilitar la información al control financiero de la Comisión Técnica, tendré que aportar en el expediente electrónico dicha Plantilla, disponible en la [Web de la Convocatoria](https://www.dipgra.es/amplia-actualidad/inicio/ayudas-proyectos-cooperacion-internacional-desarrollo-2020) en dos formatos simultáneamente:

a) **En formato HOJA DE CÁLCULO** para realizar el Control Financiero posterior (esto no permite la firma electrónica del documento), por lo que habrá que

b) Convertirlo **en formato PDF** y firmarlo y enviarlo por segunda vez.

En este plantilla, inicialmente, se introducen los datos del Presupuesto Inicial, y luego se van introduciendo los gastos en cada partida, y automáticamente se va calculando lo pendiente de justificar. También ayuda a que se localicen los archivos telemáticos donde se encuentran dichas facturas.

#### **¿Cómo puedo tener constancia oficial de que ha sido admitida la Justificación?**

Finalizado el plazo para Justificar, se publicará la Resolución de las Entidades que han justificado correctamente la subvención, requisito indispensable para poder participar en la convocatoria de siguientes años.

**La no justificación TÉCNICA O ECONÓMICA en el plazo correspondiente dará potestad a la Diputación para iniciar un procedimiento de Reintegro.**

*La entidad beneficiaria está obligada a conservar los documentos originales justificativos, durante cuatros años a contar desde el vencimiento del plazo de justificación incluidos los documentos electrónicos, en tanto puedan ser objeto de las actuaciones de comprobación y control financiero.*

### <span id="page-7-0"></span>**DATOS DE CONTACTO.**

Correo-e: [cooperacioninternacional@dipgra.es](mailto:cooperacioninternacional@dipgra.es)

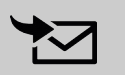

#### **Gestión de Programas / Participación Comunitaria**

Responsable: Juan López Menchón [958247054](tel:+34958247054) Técnico Medio de Gestión: Francisco Utrabo Garrido [958247977](tel:+34958247977) Centralita: [958247500](tel:+34958247500)

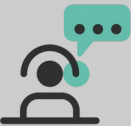

### **Web de la Convocatoria:**

[https://www.dipgra.es/amplia-actualidad/inicio/ayudas-proyectos-cooperacion](https://www.dipgra.es/amplia-actualidad/inicio/ayudas-proyectos-cooperacion-internacional-desarrollo-2020)[internacional-desarrollo-2020](https://www.dipgra.es/amplia-actualidad/inicio/ayudas-proyectos-cooperacion-internacional-desarrollo-2020)